# Super Star by Help Me 2 Learn

On CD-ROM, NETWORK, or ONLINE

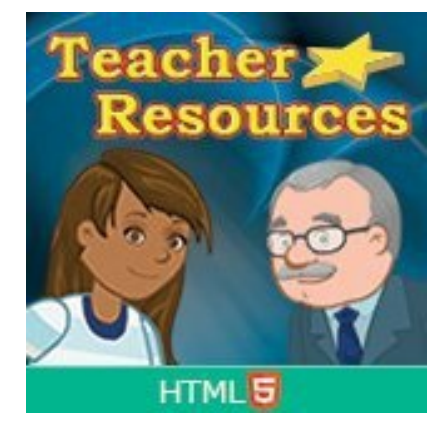

# **More about the Teacher Resources Course**

We always strive to make learning easy and fun. We also strive to give teachers all the resources and controls they need to manage their class and our courses. We have added several new videos to our Teacher Resource course since my last newsletter. We will be adding more in the

future. The idea is to give teachers everything they need in one place. Some teachers will never use the optional teacher features we offer, but for those who want to use them, we want to make them easy to use and understand.

Our courses are a tool to help teachers help students to learn. We believe that like with any powerful tool, that tool can be best utilized when those using it know how to use it.

We understand that there is a wide variety of ways that our courses are used. The most common use of our courses is in a computer lab. The next most common use is in classroom activity centers. A few teachers make use of our courses by giving whole class lessons using a projector (or something like a Smart Board). We have one demonstration of a whole class presentation in our Teacher Resources course and soon we will be adding one more (but you can view it now: Example of Blends [Presentation](https://www.youtube.com/watch?v=O7jehN1QS_c)

- Class, Student and Course Setup  $\circ$
- Becoming Familiar with the Courses  $\circ$
- Getting Students Started  $\circ$
- Whole Class Lesson Presentation $\circ$

Our "Teacher Resources" course is meant to make teachers aware of the many optional teacher features that we include in Super Star Online. The course contains step-by-step instructions explaining our optional teacher features as well as screen cam videos that show those features in a movie. OK, there are no games or songs in our "Teacher Resources" course, sorry. I was pleasantly surprised when a teacher remarked that she found one of my videos with me in a video talking and appreciated seeing the instructor.

We believe that teachers who use our teacher features do a better job of helping their kids learn by using our courses more effectively. Specifically, our teacher features can help teachers target the needs of their students, track the progress of the class and help teachers assign specific courses that meet the needs of specific students. We also encourage and show an example of a teacher using one of our courses for a whole class presentation and we explain our parental involvement features.

#### The topics that we cover are:

## **Getting Started with Super Star Online**

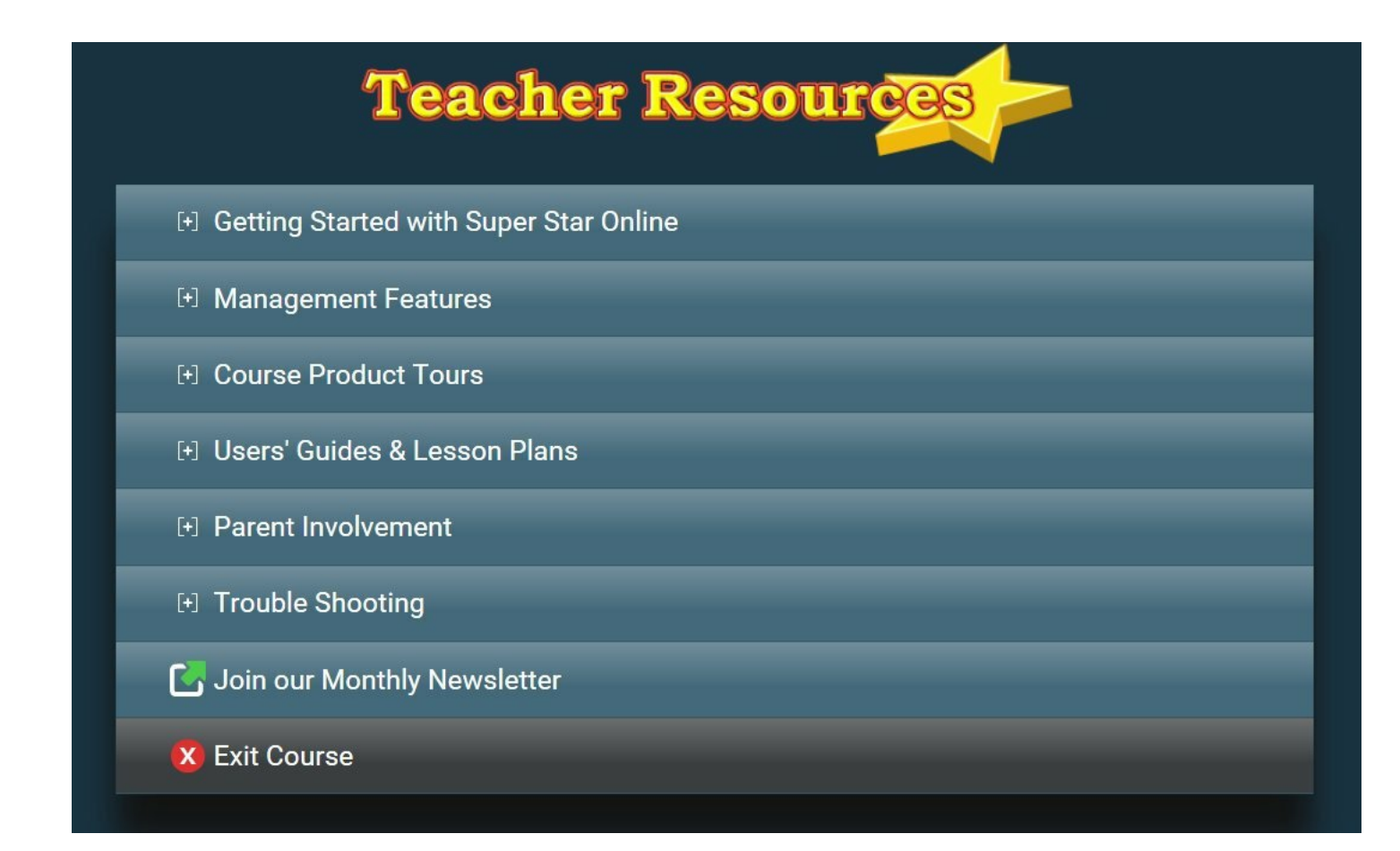

Individual Study on Classroom Computers or Devices or in  $\mathbf{o}$ Activity Centers

- Student Management  $\circ$
- Class & Test Reports  $\circ$
- Class & Student Settings  $\circ$
- Test Locks & Features  $\circ$

At Home use Coordinated by the Teacher with Parental  $\circ$ Involvement

- Recommended Courses by Grade  $\circ$
- Course Overview  $\circ$
- Video Tours of each of the courses  $\circ$

## **Management Features**

- Parental Involvement  $\circ$
- Parent Mode Tutorial  $\circ$
- Preparing a Letter to Parents  $\mathbf{o}$
- Suggested Letter to Parents  $\circ$
- Suggested Letter to Parents Short  $\circ$
- Suggested Letter to Parents Spanish  $\circ$

## **Course Product Tours**

- General Trouble Shooting  $\circ$
- Enabling Flash in the Chrome Browser  $\mathbf{o}$

## **Users' Guide & Lesson Plans**

Users' Guide & Lesson plans - download .pdf(for most of the  $\circ$ courses)

## **Parent Involvement**

#### **Trouble Shooting**

## **Join our Monthly Newsletter**

If you have a current subscription to Super Star Online, you should have access to our "Teacher Resources" course. I have been trying to create a class called Teacher Resources and assigning the course and your teachers to the class. This course should not be assigned to any class that has students, this is for teachers only. You would need to sign in with a teacher account in order to access this course.

#### **If you find that you don't have access to the course, please contact me. I might have overlooked setting this up on your site.**

If you would like to view our **Teacher Resources** course, here is your link: [https://superstar.hm2l.com/teach/login,](https://superstar.hm2l.com/teach/login) sign in with the user name: teach and the password: star.

I call our teacher features "optional", because it is not required that a school use teacher accounts. However, I highly recommend that schools use at least one teacher account and preferably that every teacher in the school have an account and know how to use the optional features. Our teacher features are easy to use and they give teachers access to our reports and class controls and settings.

Since many of our teachers also serve as the site administrator, I have decided that we will be adding instructions for the site administrator in the Teacher Resource course. Look for these changes in the next month.

What we are working on:

- Adding a Site Administrator section to the Teacher Resources Course
- Creating apps to launch Super Star Online from iPad and Android devices
- Creating apps to launch Super Star Online from Windows and MAC computers
- Converting Silly Pictures to HTML5
- Converting Silly Sentences to HTML5
- Converting Phonics 2a to HTML5

# **Need a Quote?**

If you need a written quote, I would be happy to provide one for you. Send me a request for a quote to: *[dan@helpme2learn.com](mailto:dan@helpme2learn.com?subject=I%20request%20a%20quote)*. Let me know if I can help in any way. We appreciate your business.

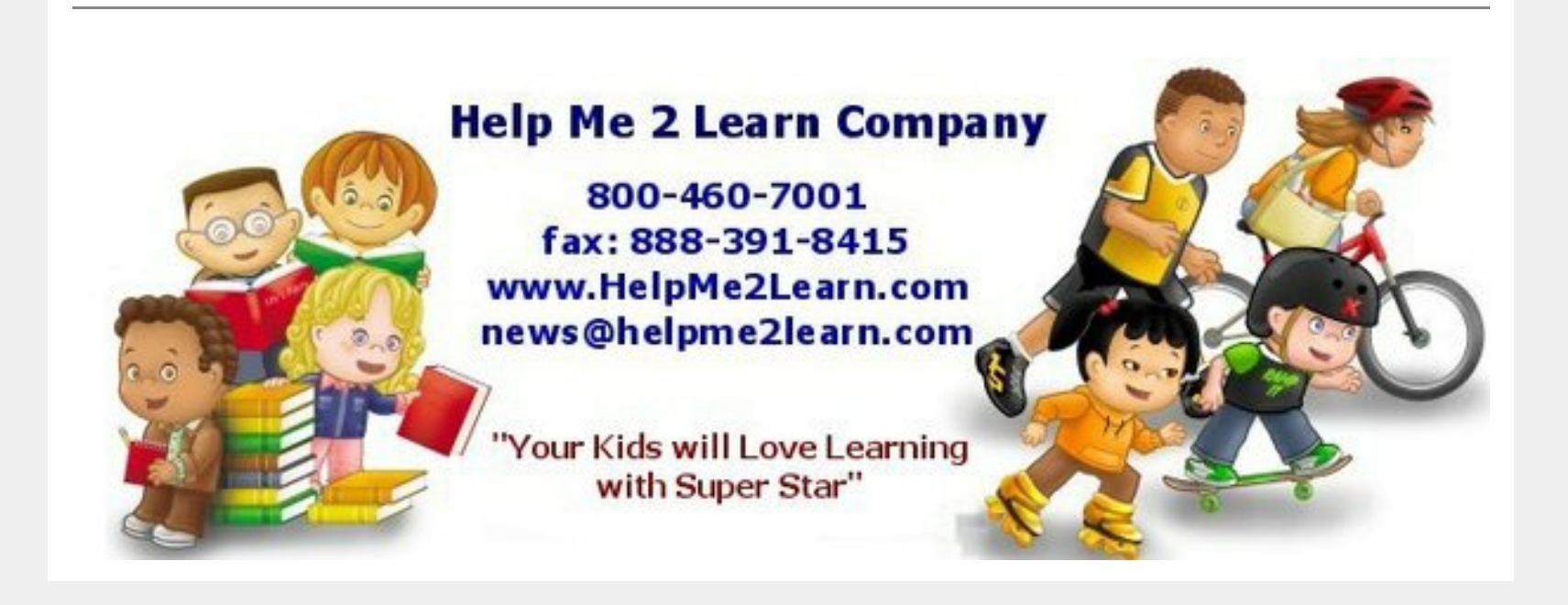

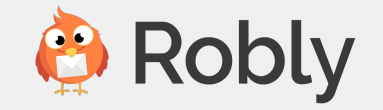